## macOS での EGS5 の実行方法

Update: 2020/7

## ● とりあえず EGS5 のサンプルコードを動かしてみる

EGS5 のダウンロード

- ダウンロードする → [Click](http://rcwww.kek.jp/research/egs/egs5_source/egs5.160113.tar.gz) (参考: [EGS5 Web Page](http://rcwww.kek.jp/research/egs/egs5.html))
- egs5.160113.tar.gz がダウンロードされる
- **それをダブルクリックすると egs5 フォルダが展開される**

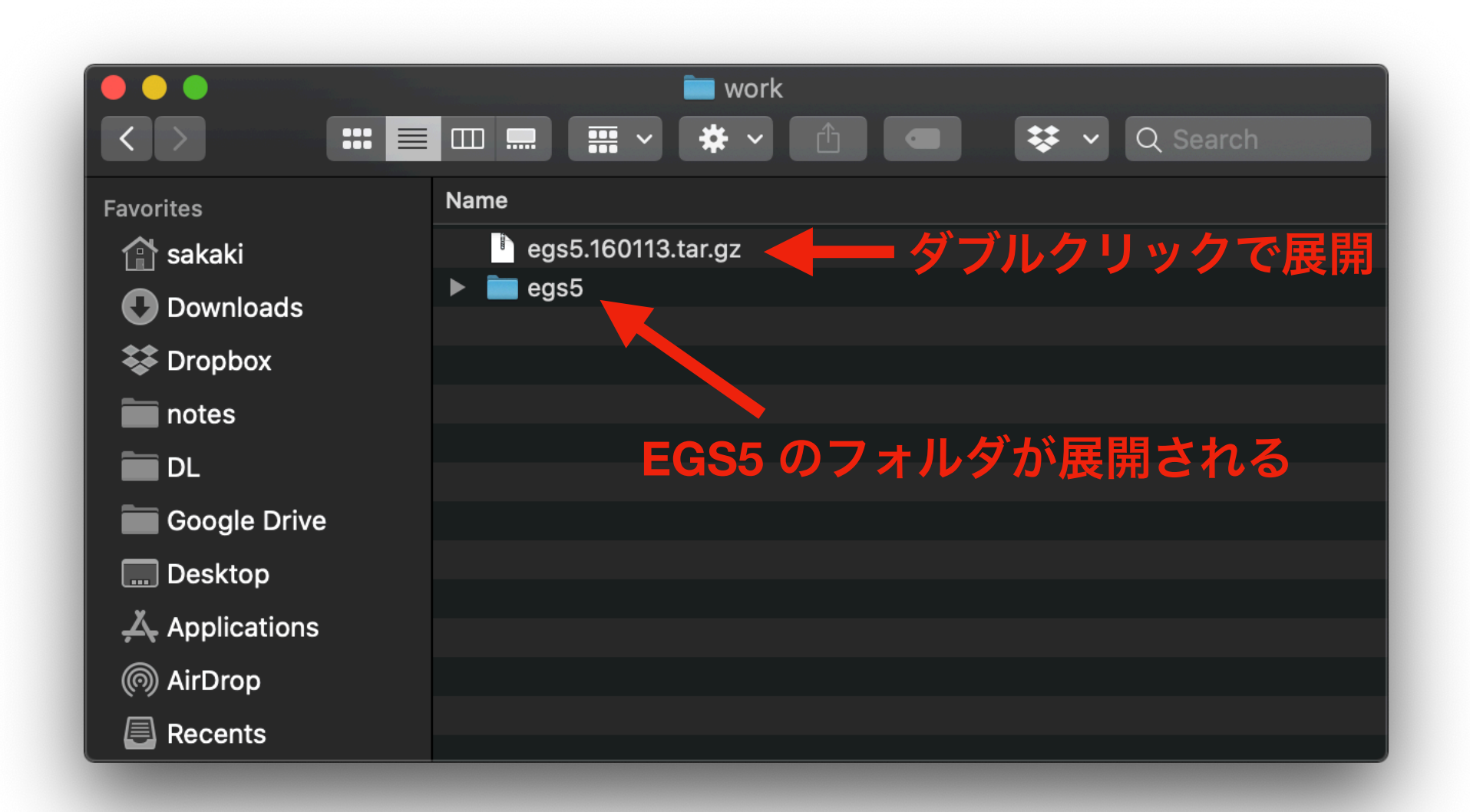

- 参考 → [Click](https://www.google.com/search?q=mac+%E3%83%95%E3%82%A9%E3%83%AB%E3%83%80+%E3%83%91%E3%82%B9+%E5%8F%96%E5%BE%97&oq=mac+%E3%83%91%E3%82%B9+%E5%8F%96%E5%BE%97&aqs=chrome.1.69i57j0l5.6727j0j7&sourceid=chrome&ie=UTF-8)
- 例えば、egs5フォルダを選択して「command (器) + option (て) + C」で、 対象フォルダのパスをコピーできる

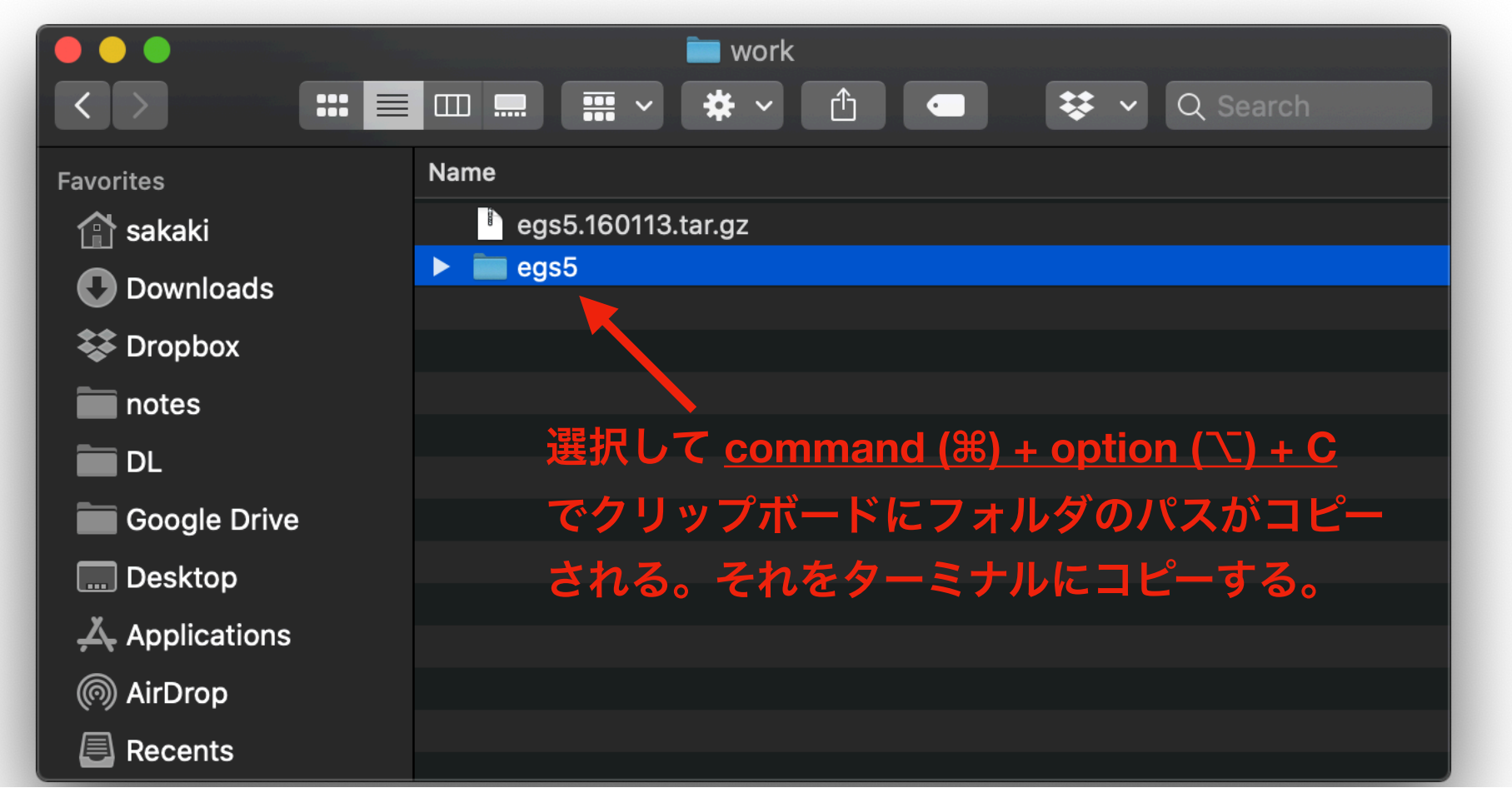

● メモ帳などにペーストしておく (あとで使う)

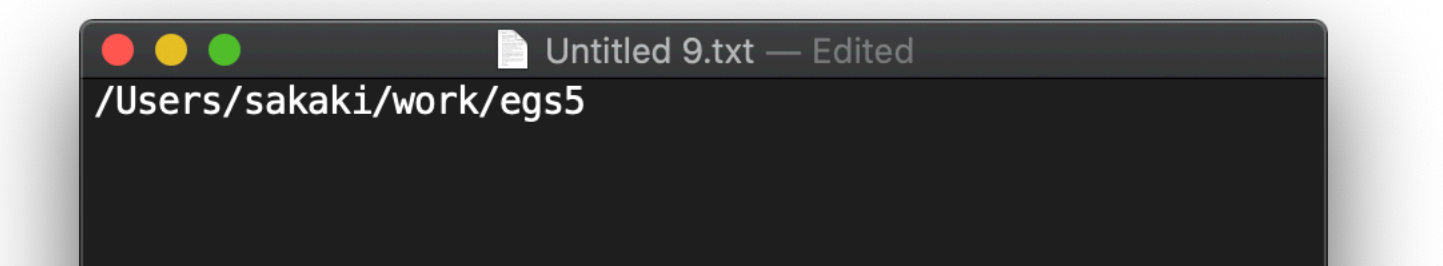

● egs5 フォルダ内の egs5run をエディタで開く

<span id="page-4-0"></span>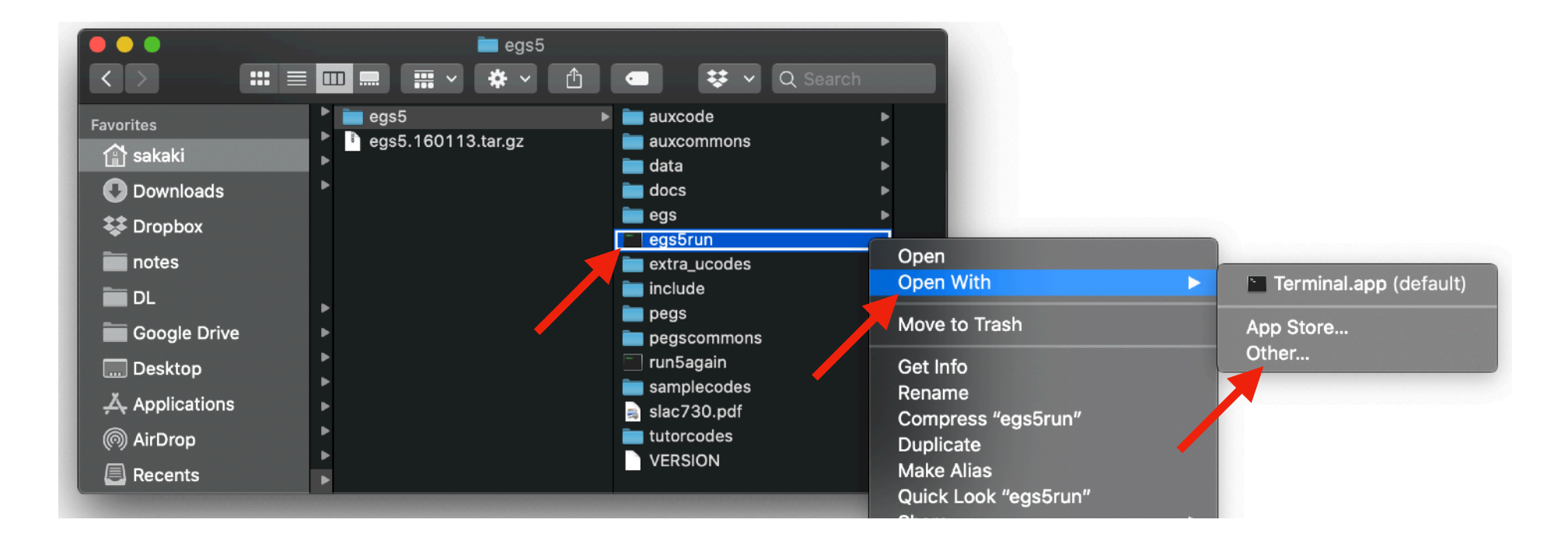

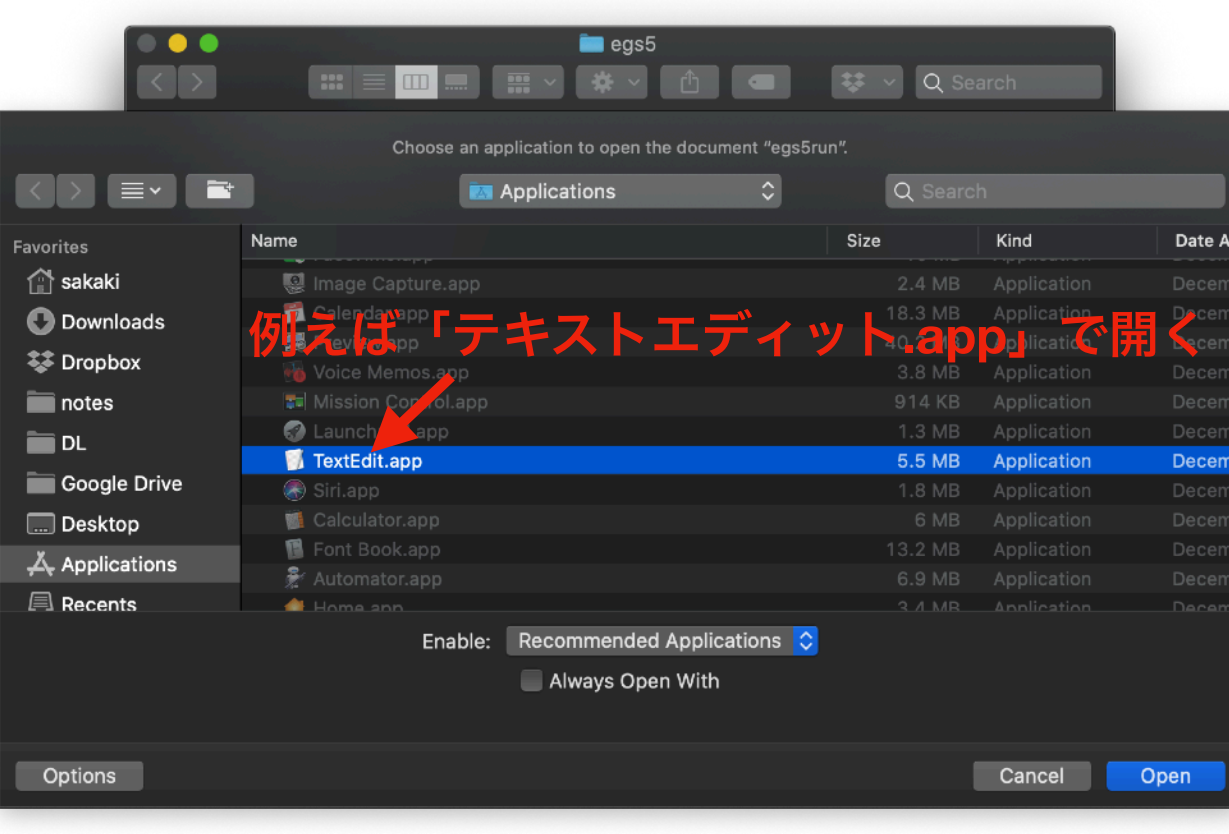

• <sup>50</sup>行目くらいの **BASKET** のところを (egs5フォルダのパス) に書き換える

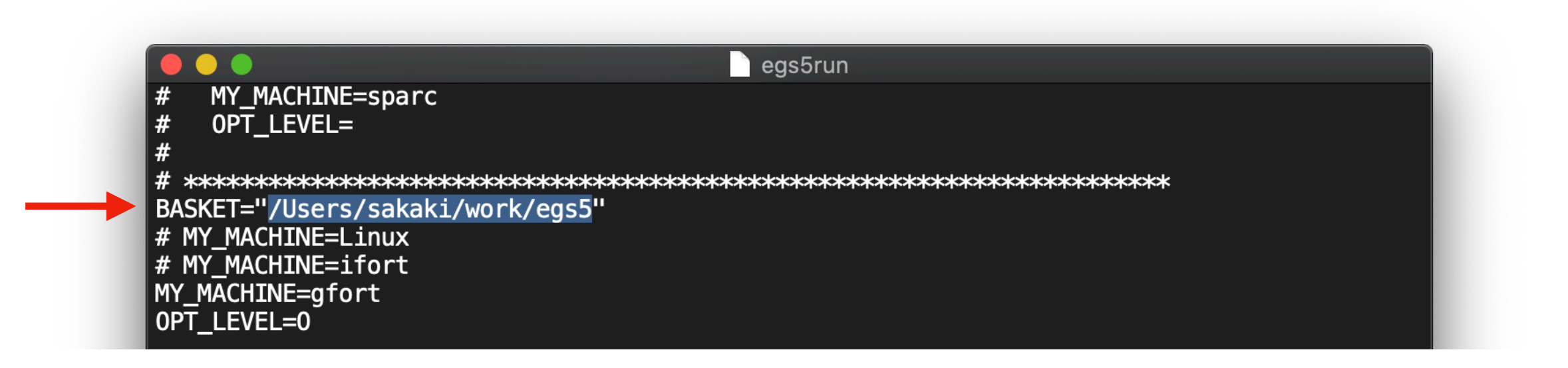

egs5run を使ってサンプルコードを計算させる (ターミナル(端末)で egs5 フォルダに移動する)

- まず、ターミナルを開く (参考: [Click](https://www.google.com/search?ei=aHYjX6zLH4_ahwO19oegDg&q=mac+%E3%82%BF%E3%83%BC%E3%83%9F%E3%83%8A%E3%83%AB+%E4%BD%BF%E3%81%84%E6%96%B9&oq=mac+%E3%82%BF%E3%83%BC%E3%83%9F%E3%83%8A%E3%83%AB+%E4%BD%BF%E3%81%84%E6%96%B9&gs_lcp=CgZwc3ktYWIQDFAAWABgiQ9oAHAAeACAAQCIAQCSAQCYAQCqAQdnd3Mtd2l6&sclient=psy-ab&ved=0ahUKEwisn5HsrfbqAhUP7WEKHTX7AeQQ4dUDCAw))
- アプリケーションフォルダ
	- → ユーティリティー
	- $\rightarrow$  ターミナル.app
- cd (egs5のパス)と入力してエンターキーを押す

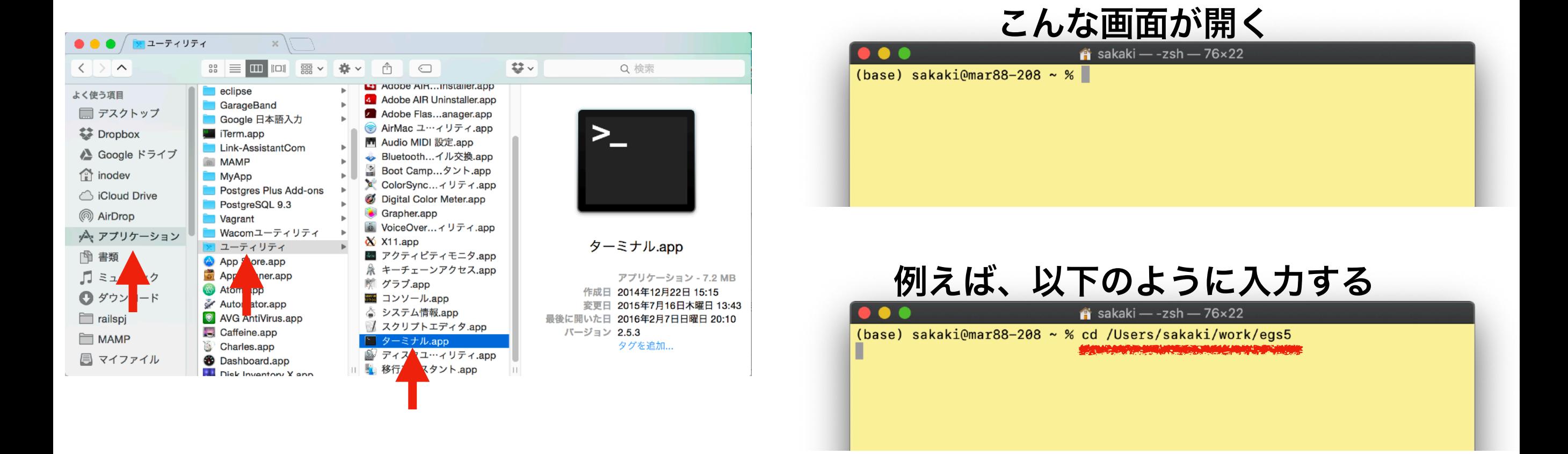

egs5run を使ってサンプルコードを計算させる

● ターミナル上でサンプルコードのフォルダに移動する:

## cd tutorcodes/tutor1

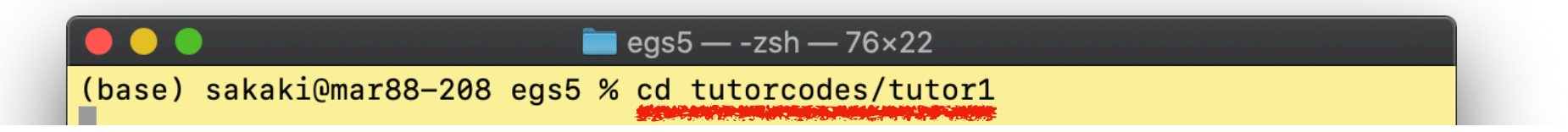

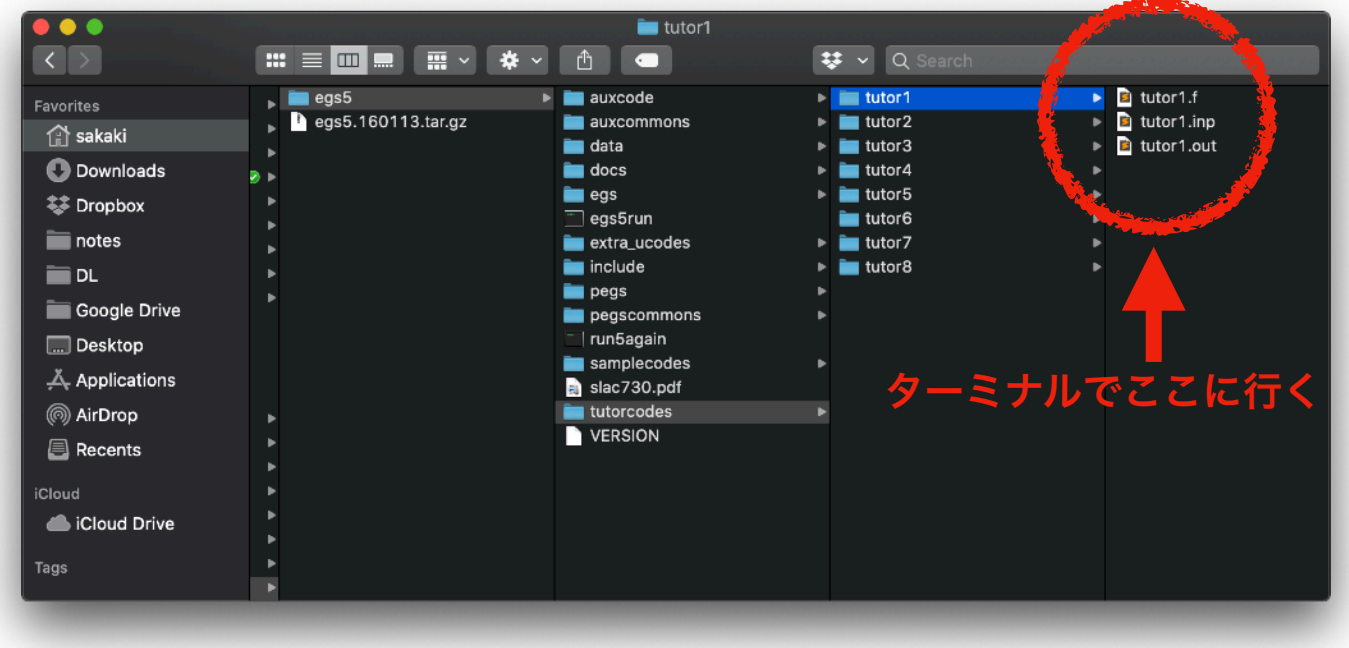

egs5run を使ってサンプルコード(tutor1)を計算させる

● egs5run を使って tutor1 を実行する:

(egs5のパス)/egs5/egs5run

- 以下のように質問に答えて最後まで行ったら終了
- **•** エラーがでたら恐らく **fortran** がインストールされていない

**→** 次ページ参照

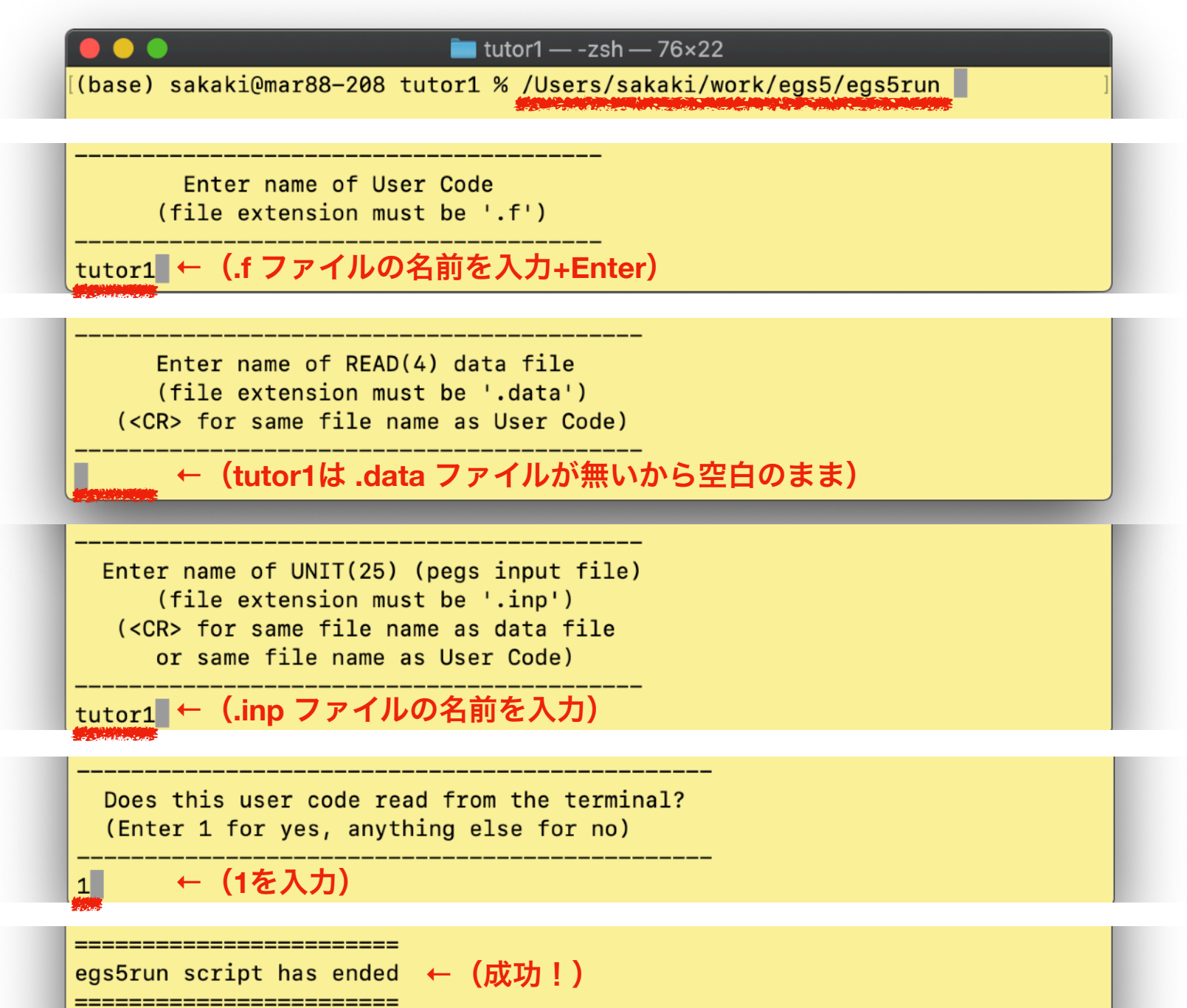

● ターミナルで gfortran のバージョンを調べる: gfortran -v

→ (1) gcc version 4.8, 4.9 等が表示されたらEGS5が動くgfortranがイン ストールされているので、もう一度前のページを見返す。 → (2) 表示されない → 次へ

→ (3) gcc version 10.X 等が表示される → 新しすぎ。次へ

- (1) 以外の場合。例えば Homebrew を使って gcc@4.9 をインストールする。
- Homebrew をインストールする <sup>→</sup> [Click](https://www.google.com/search?ei=rqAjX_rcLY_Z-QbVsLLgCg&q=Homebrew+%E4%BD%BF%E3%81%84%E6%96%B9&oq=Homebrew&gs_lcp=CgZwc3ktYWIQARgAMgQIABBHMgQIABBHMgQIABBHMgQIABBHMgQIABBHUABYAGCMa2gAcAN4AIABAIgBAJIBAJgBAKoBB2d3cy13aXrAAQE&sclient=psy-ab)
- Homebrew で gcc@4.9 をインストールする:

brew install gcc@4.9

(注意:@4.9をつけないと最新版のgfortranがインストールされそれだとEGS5は動かない。)

- ターミナルを一度閉じて、再度開く。
- gfortran-4.9 のバージョンを調べる

gfortran -v

• gcc version 4.9 等が表示されたらOK <sup>→</sup> 次ページへ

egs5run を修正する

- 前のページ(<u>ここ</u>)を参照して、再度、egs5run をメモ帳等で開く
- 200 行目くらいのを gfortran → gfortran-4.9 のように修正する

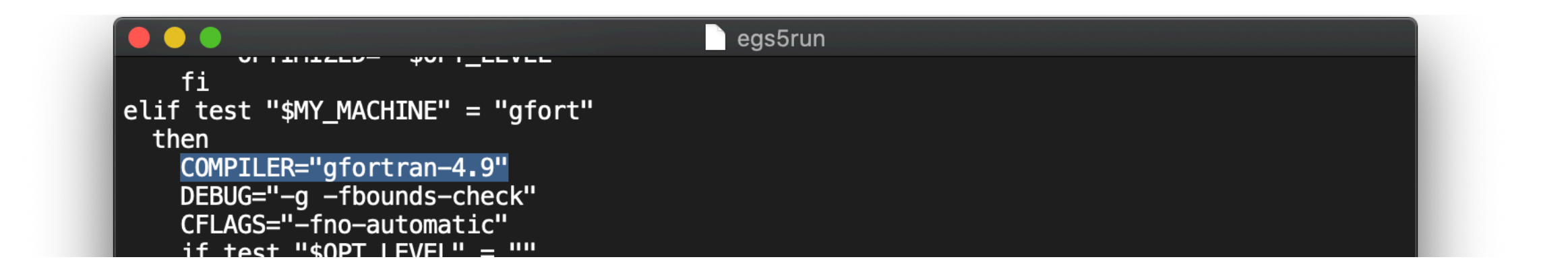

● 再度、egs5run を使ってサンプルコードを計算させてみると成功するはず!